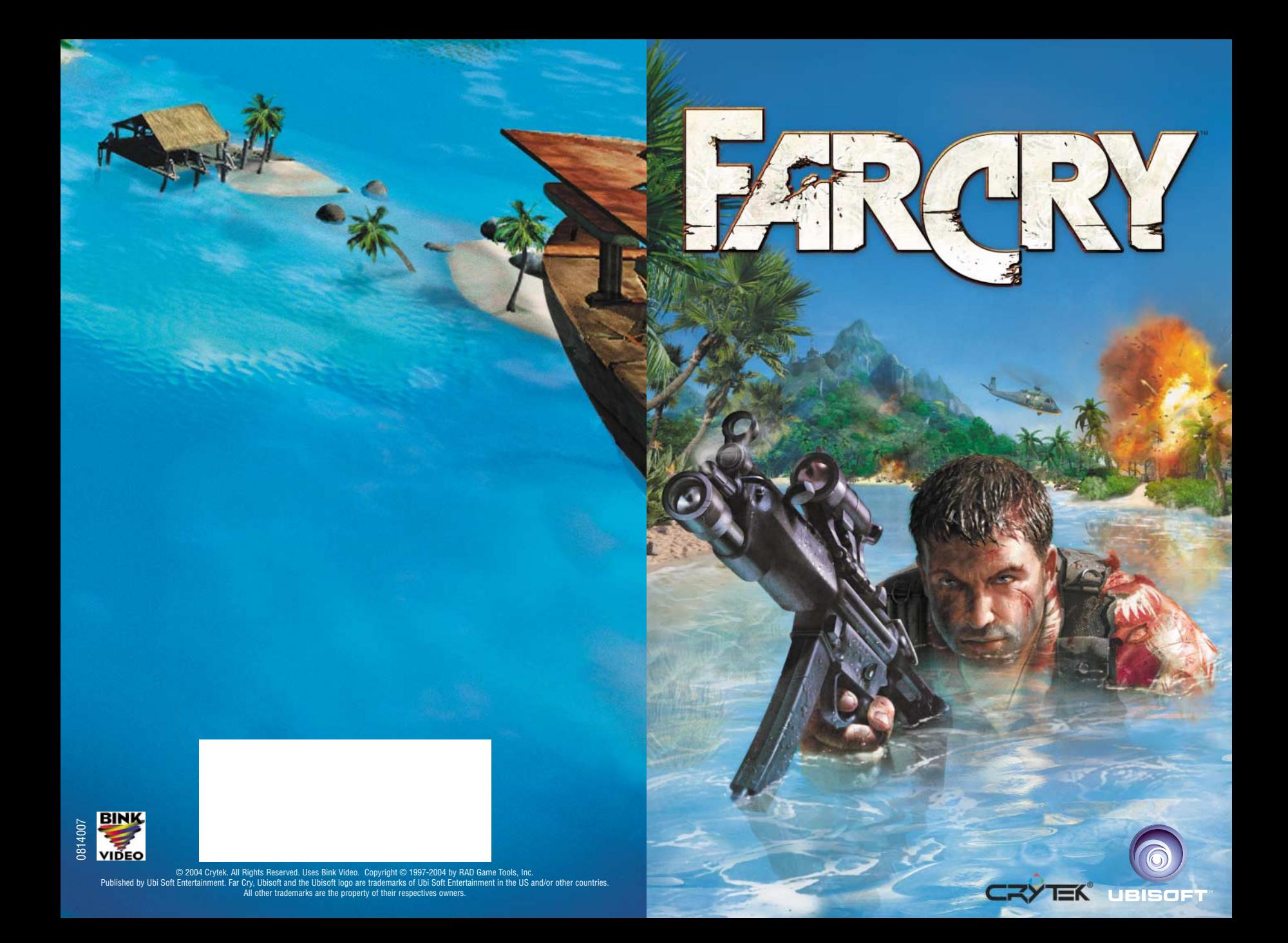

#### **A LIRE AVANT TOUTE UTILISATION D'UN JEU VIDEO PAR VOUS-MEME OU PAR VOTRE ENFANT**

#### *I. - Précautions à prendre dans tous les cas pour l'utilisation d'un jeu vidéo*

Evitez de jouer si vous êtes fatigué ou si vous manquez de sommeil. Assurez-vous que vous jouez dans une pièce bien éclairée en modérant la luminosité de votre écran. Lorsque vous utilisez un jeu vidéo susceptible d'être connecté à un écran, jouez à bonne distance de cet écran de télévision et aussi loin que le permet le cordon de raccordement. En cours d'utilisation, faites des pauses de dix à quinze minutes toutes les heures.

#### *II. - Avertissement sur l'épilepsie*

Certaines personnes sont susceptibles de faire des crises d'épilepsie comportant, le cas échéant, des pertes de conscience à la vue, notamment, de certains types de stimulations lumineuses fortes : succession rapide d'images ou répétition de figures géométriques simples, d'éclairs ou d'explosions. Ces personnes s'exposent à des crises lorsqu'elles jouent à certains jeux vidéo comportant de telles stimulations, alors même qu'elles n'ont pas d'antécédent médical ou n'ont jamais été sujettes ellesmêmes à des crises d'épilepsie. Si vous-même ou un membre de votre famille avez déjà présenté des symptômes liés à l'épilepsie (crise ou perte de conscience) en présence de stimulations lumineuses, consultez votre médecin avant toute utilisation. Les parents se doivent également d'être particulièrement attentifs à leurs enfants lorsqu'ils jouent avec des jeux vidéo. Si vous-même ou votre enfant présentez un des symptômes suivants : vertige, trouble de la vision, contraction des yeux ou des muscles, trouble de l'orientation, mouvement involontaire ou convulsion, perte momentanée de conscience, il faut cesser immédiatement de jouer et consulter un médecin.

### **SOMMAIRE**

#### **Introduction**

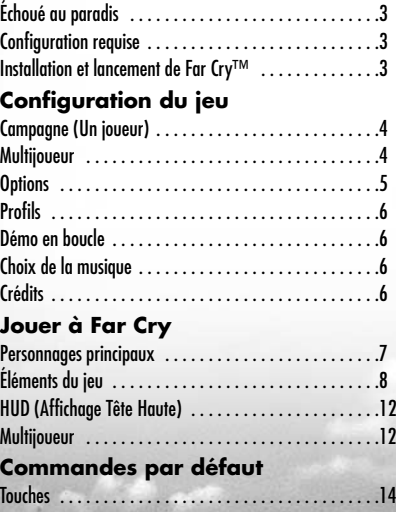

**2**

# **INTRODUCTION**

Far Cry™ est un jeu tactique à la première personne dont l'action se situe dans un paradis tropical. Au cours du jeu, vous en saurez plus sur l'histoire et les objectifs grâce à des séquences vidéo et des messages affichés par le HUD (Affichage Tête Haute).

**Échoué au paradis…** Jack Carver a laissé derrière lui un passé plein de mystère et d'amertume pour venir créer une société de transport maritime dans le Pacifique Sud. Il est engagé par Valérie Constantine pour emmener secrètement celle-ci sur une île inexplorée de la Micronésie. Après l'avoir amenée sur l'île, son bateau est attaqué par des mercenaires. Jack parvient à s'échapper mais échoue à des milliers de kilomètres de tout. Sans l'aide de Valérie, laquelle est perdue quelque part dans les profondeurs de la jungle, Jack doit retrouver le chemin de la civilisation.

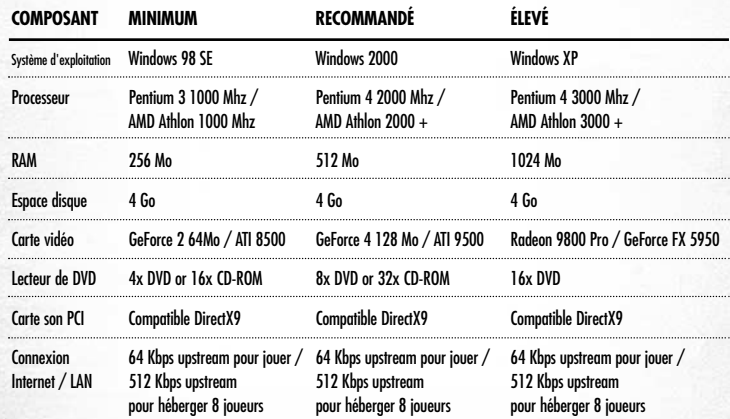

#### **Installation et lancement de Far Cry**

- 1. Insérez le CD ou le DVD de Far Cry. L'installation devrait se lancer automatiquement. Si ce n'est pas le cas, utilisez l'Explorateur Windows® pour localiser votre lecteur de CD ou DVD et exécutez le fichier intitulé setup. exe à partir du dossier racine du CD ou du DVD de Far Cry.
- 2. L'assistant d'installation vous guidera tout au long de la procédure.
- 3. Pour lancer le jeu, cliquez sur Démarrer> Programmes> Ubisoft> Far Cry>Jouer à Far Cry.

#### **Pour désinstaller Far Cry :**

Vous pouvez cliquer sur Démarrer> Programmes> Far Cry> Désinstaller Far Cry ou utiliser l'utilitaire Windows® Ajout/Suppression.

# CONFIGURATION DU JEU

Cet écran s'affiche une fois Far Cry chargé. **Campagne (Un joueur)**

Dans l'écran de campagne, appuyez sur Démarrer pour lancer une nouvelle partie ou appuyez sur Charger dernier pt de contrôle et sélectionnez un niveau et un point de contrôle pour charger une partie préalablement sauvegardée. La liste des cartes et points de contrôle disponibles dépend de votre progression dans la campagne.

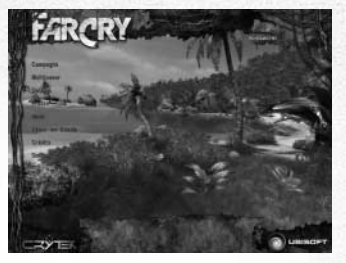

#### **Multijoueur**

Cliquez sur Multijoueur pour créer ou rejoindre une partie multijoueur. La fenêtre multijoueur affiche les serveurs actifs ainsi que les informations suivantes :

#### *Informations multijoueur*

- Nom : Le nom de l'hôte de la partie multijoueur.
- Carte : La carte utilisée sur ce serveur.
- Joueurs : Le nombre de joueurs présents dans la partie/ le nombre total de joueurs autorisés.
- Mod : Le mode de jeu de la partie en cours.
- Ping : Le temps d'accès (en millièmes de seconde) au serveur depuis votre machine. Sélectionnez une partie et cliquez sur Rejoindre, à moins que vous ne préfériez créer un serveur. Cliquez sur le bouton Actualiser pour chercher de nouveaux serveurs.

#### *Options de création de serveur*

- Dégâts Équipe : Autorise les joueurs d'une même équipe à s'infliger mutuellement des dégâts (tirs alliés).
- Min. Joueurs : Détermine le nombre minimum de joueurs actifs avant qu'une partie puisse démarrer (le minimum est 0).
- Max. Joueurs : Détermine le nombre maximum de joueurs actifs autorisés dans la partie (le maximum est 32).
- Type de partie : Choisit un mode jeu dans le menu déroulant. Ces modes sont décrits plus précisément dans la section Jouer à Far Cry> Multijoueur.
- Nom du serveur : Détermine le nom par lequel la partie sera identifiée par les autres joueurs.
- Mot de passe : Tapez ici un mot de passe pour protéger le serveur.
- Sélection Carte : Sélectionnez une carte sur laquelle jouer la partie.
- Charger/ Sauv. : Stocke des paramètres de serveur dans des profils portant un nom.
- Temps Régénération : Détermine le délai entre la mort et la régénération (quand Régénérer Cycle est actif).
- Limite de temps : Détermine la durée d'une manche.
- Ubi. com™ : Active/désactive le serveur Internet (utilisez cette fonction pour héberger des parties sur Internet).

**4**

• Lancer : Démarre le serveur avec vos paramètres.

### **Options**

Cliquez sur Options pour personnaliser les paramètres du joueur et les commandes.

#### *Options de jeu*

Choisissez un modèle dans la liste déroulante et tapez un nom dans la case prévue à cet effet.

#### *Réglage des commandes*

Cliquez sur Réglage des commandes pour afficher la liste des commandes et leurs assignations. Toutes les actions disponibles sont indiquées à gauche de l'écran. Pour modifier une commande, double-cliquez sur l'entrée de cette commande et, quand on vous y invite, appuyez sur la nouvelle touche pour la commande sélectionnée. Reportez-vous à la section des touches de commande par défaut pour avoir une liste complète des commandes et de leur assignation par défaut.

#### *Réglages vidéo*

En changeant les réglages vidéo par défaut, vous améliorerez peut-être les performances de la partie au prix d'une sollicitation plus importante de votre carte graphique. Par défaut, tous les réglages sont étudiés pour correspondre aux capacités des configurations recommandées. Quand vous lancez pour la première fois une partie, le menu Options veille automatiquement à ce que vous configuriez correctement la partie. Cliquez sur Vidéo dans le menu Options pour accéder à ces options.

#### *Options vidéo*

- Pilote de rendu : Sélectionnez Direct3D® 9/ OpenGL.
- Résolution : Choisissez à partir d'une liste de résolutions disponibles.
- Anticrénelage : Activez ou désactivez l'anticrénelage plein écran (différentes qualités de réglages sont possibles).
- Curseurs de luminosité, contraste et gamma : Réglez les propriétés des systèmes d'affichage (Moniteur/ écran TFT/ TV).
- Plein écran : Permet de jouer en mode plein écran.
- Synchro verticale : Permet de synchroniser la cadence d'affichage avec la fréquence de rafraîchissement du moniteur.
- Mode de rendu : Sélectionnez un des styles de rendu pris en charge (Normal, Froid, Paradis et Cartoon) .

#### *Options vidéo avancées*

现金

- Détection auto : Règle les options vidéo pour qu'elles correspondent aux capacités de votre machine.
- Très élevé : Le moindre détail sera visible mais au prix de performances amoindries. Recommandé
- · Élevé : Règle les options vidéo pour qu'elles correspondent aux configurations très performantes.
- Standard : Règle les options vidéo pour qu'elles correspondent aux configurations moyennement performantes.
- Bas : Règle les options vidéo pour qu'elles correspondent aux configurations peu performantes.
- Qualité Texture : Règle la qualité des textures (texture, reliefs légers, bump mapping, reliefs détaillés) sur bas, standard, élevé ou très élevé.
- Qualité Filtre Texture : Règle la qualité du filtrage de texture (bilinéaire, trilinéaire, anisotrope) sur bas, standard, élevé ou très élevé.

- Nombre Particules : Règle le nombre de particules autorisées à l'écran sur bas, standard, élevé ou très élevé (plus le nombre est élevé, plus l'effet de particules est réaliste).
- Qualité Effets Spéciaux : Règle la qualité des différents effets spéciaux sur bas, standard, élevé ou très élevé (il faut que le réglage soit au moins sur Standard pour pouvoir sélectionner le mode Rendu dans le menu des options vidéo).
- Qualité Environnement : Règle la qualité de l'environnement (brouillard, décalcomanies, réflexions, détail des objets) sur bas, standard, élevé ou très élevé.
- Qualité Ombre : Règle la qualité des ombres dynamiques du jeu sur bas, standard, élevé ou très élevé (active les techniques de rendu d'ombrage stencil shadow et shadow map).
- Qualité Eau : Règle la qualité de l'eau sur bas, standard, élevé ou très élevé (active les reflets, les
- $\bullet$  Qualité Éclairage : Règle la qualité de l'éclairage (qualité du bump mapping, qualité de l'éclairage des personnages et qualité des reliefs légers).

#### *Options audio*

- Volume Son FX : Règle le volume des effets sonores et des voix dans le jeu.
- Volume Musique : Règle le volume de la musique de fond dans le jeu.
- Configuration Haut-parleur : Règle différentes configurations de haut-parleurs (mono, stéréo, casque, quadriphonie, Surround, Dolby® 5. 1) .
- Effet Doppler : Comme dans le tableau.
- Mixage matériel : Active le mixage du son par les ressources matérielles.
- Activer EAX : Active les effets EAX™ (nécessite le mixage matériel).
- Activer Musique : Active ou désactive la musique du jeu.
- Qualité Musique : Règle la qualité de la musique jouée dans le jeu sur bas, standard, élevé. Pour adapter la qualité de la musique à la vitesse de votre machine, choisissez Détection auto.

#### **Profils**

Cliquez sur Profil pour gérer vos profils. Sélectionnez le profil avec lequel vous souhaitez jouer ou créez-en un nouveau.

#### **Démo en boucle**

Cliquez sur ce bouton pour passer en boucle la démo de Far Cry.

#### **Choix de la musique**

Utilisez cette fonction pour sélectionner et écouter les différents thèmes et ambiances qui seront joués dans le jeu.

#### **Crédits**

Utilisez cette fonction pour voir les crédits.

# JOUER À FAR CRY

#### **Personnages principaux**

#### *Jack Carver*

Capitaine d'un navire de transport dans le Pacifique Sud, Jack a été engagé par Val pour la conduire sur une île de Micronésie qui ne figure sur aucune carte. Elle veut soi-disant y pendre des photos de vestiges japonais de la Seconde Guerre mondiale.

#### *Valerie Constantine*

Reporter-photo américaine travaillant pour un magazine de voyages. Val paraît un peu trop professionnelle pour une simple photographe freelance.

#### *Harlan Doyle*

Harlan est le principal contact de Jack sur l'île au début de l'aventure. Il semble en savoir beaucoup sur ce qui se trame ici mais n'est pas très enclin à révéler sa véritable identité.

#### *Krieger*

Cet ancien scientifique de l'Organisation Mondiale de la Santé a disparu il y a cinq ans dans de mystérieuses circonstances. Ses recherches dans le domaine de la génétique étaient très controversées.

#### *Col. Richard Crowe*

Soldat de fortune d'origine inconnue, il dirige le bataillon de mercenaires qui protège les installations insulaires du docteur Krieger.

#### *Mercenaires*

现金

Ces soudards, rebut de l'humanité, sont des tueurs surentraînés. On ne les paie pas pour poser des questions.

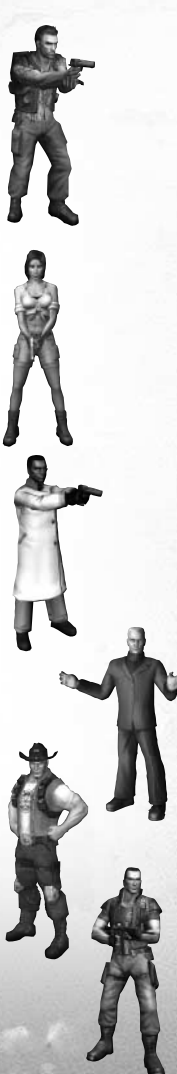

#### **Éléments du jeu**

#### *Véhicules*

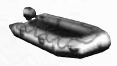

*Canot pneumatique* : Silencieux, robuste et manœuvrable, c'est le véhicule idéal pour se déplacer sur l'eau avec célérité et discrétion.

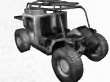

*Buggy* : Léger, rapide et robuste, il sert à traverser quasiment tous les terrains.

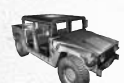

*4x4* : Plus lourd, plus résistant et plus puissant que le buggy, le 4x4 est conçu pour transporter rapidement et en toute sécurité un maximum de personnes.

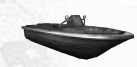

*Patrouilleur* : Rapide, robuste et armé, ce navire est pratique pour transporter des personnes sur des eaux agitées.

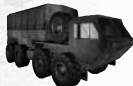

*Camion utilitaire* : Ce véhicule polyvalent est utilisé sur les îles pour le transport des marchandises.

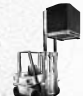

*Chariot élévateur* : Amusant à conduire mais certainement pas destiné au combat. À utiliser pour le transport à l'intérieur des bâtiments.

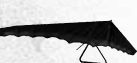

*Deltaplane* : Cette aile légère et monoplace est idéale pour les trajets aériens en urgence.

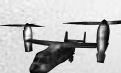

*Hélico de transport* : Ce grand hélicoptère à double rotor s'utilise pour soulever de lourdes cargaisons ou transporter des troupes. Attention aux renforts qu'il dépose. (Jack ne s'en sert pas.)

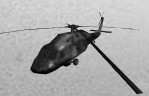

*Hélicoptère de combat* : Cet hélico de combat rapide intervient pour le largage de troupes mais aussi comme soutien aérien. (Jack ne s'en sert pas.)

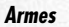

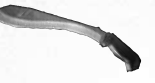

*Machette :* N'allez jamais dans la jungle sans un grand coutelas. Mode de tir 1 : Attaque corps à corps

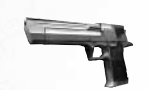

*Junale Falcon :* Pistolet de gros calibre semi-automatique. Mode de tir 1 : Semi-automatique Mode zoom : Visée

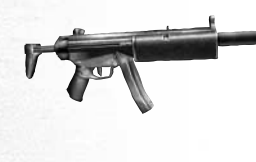

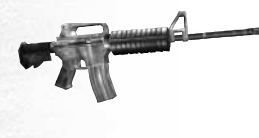

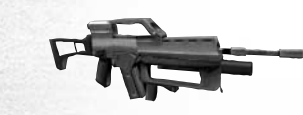

*Mitraillette P90 :* Mitraillette moderne, conçue pour une haute cadence de tir. Arme légère au chargement rapide. Mode de tir 1 : Automatique Mode zoom : Visée

*Mitraillette MP5 :* Équipée d'un silencieux, la MP5 est conçue pour fournir une bonne puissance de feu avec un minimum de bruit et d'éclair. Mode de tir 1 : Automatique Mode de tir 2 : Coup par coup Mode zoom : Visée

*Carabine M4 :* Fusil d'assaut standard. Offre une haute cadence de tir et une précision correcte à moyenne distance. Mode de tir 1 : Automatique Mode de tir 2 : Coup par coup Mode zoom : Visée

*Fusil d'assaut AG36 :* Fusil d'assaut avec lance-grenades parabolique. Utile pour lancer des grenades à longue distance par-dessus des murs et des obstacles, et pour les combats à distance. Mode de tir 1 : Automatique Mode de tir 2 : Lance-grenades Mode zoom : Lunette

*Fusil d'assaut avancé OICW :* Fusil d'assaut avancé avec lunette intégrée et balles hautement explosives. Une excellente arme d'assaut pour combats à moyenne et longue distance en terrain découvert. Mode de tir 1 : Automatique Mode de tir 2 : Balles Hautement Explosives Mode zoom : Lunette

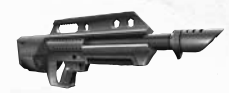

*Fusil à pompe Jackhammer :* Fusil à pompe semiautomatique. Idéal pour nettoyer des couloirs ou de petites pièces. Mode de tir 1 : Semi-automatique Mode zoom : Visée

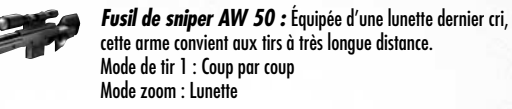

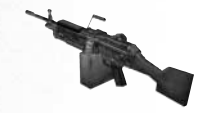

*Mitraillette :* Mitraillette d'assaut pour l'infanterie. Crache un maximum de métal mais aux dépens de la précision. Mode de tir 1 : Automatique Mode zoom : Visée

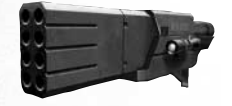

*Lance-roquettes :* Arme lourde et lente capable d'infliger des dégâts massifs à longue portée. Mode de tir 1 : Coup par coup Mode zoom : Lunette

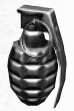

*Grenade à fragmentation :* Ce type de grenade élimine des groupes entiers d'ennemis et fait le ménage sur le terrain.

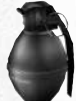

*Grenade aveuglante :* Ces grenades provoquent un bruit intense et produisent un éclair aveuglant qui paralyse temporairement quiconque se trouve à proximité.

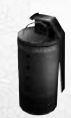

*Grenade fumigène :* La fumée masque tout et offre une couverture.

*Pierres :* Il est toujours possible de lancer des rochers ou des pierres. Ils ne causent pas de dégâts mais vous pouvez vous en servir pour faire du bruit et détourner l'attention de l'ennemi.

#### *Armes lourdes*

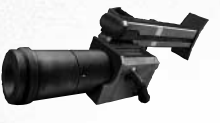

*Mortier :* Système de tir parabolique à très longue portée provoquant des explosions destructrices.

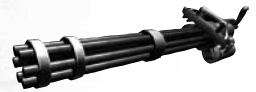

*Canon court Vulcan :* Arme montée dont la cadence de tir est extrême.

#### *Équipement divers* Utilisez ces objets pour augmenter votre santé, vos munitions, votre protection ou vos armes.

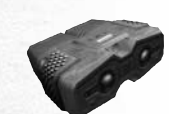

*Jumelles :* Équipées d'un zoom 24x, ces jumelles vous permettent de repérer et de suivre des ennemis dans la jungle. Le micro directionnel vous permet de plus d'entendre des sons à une grande distance.

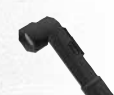

*Lampe torche :* Elle s'attache aux vêtements et possède une batterie à durée de vie quasi illimitée.

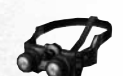

*Lunettes CryVision :* Ces lunettes activent un mode de vision spécial : CryVision, une combinaison d'imagerie infrarouge et thermographique.

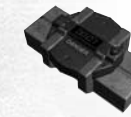

*Pack explosif :* Ce pack contient des charges explosives avec système de retardement.

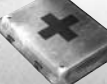

Santé : Les petites ou grandes trousses médicales peuvent restaurer votre santé.

#### **HUD (Affichage Tête Haute) Guide HUD - HUD normal**

• Lunette de réactivité : Vous indique la localisation de tous les sons autour de vous sous la forme de cercles concentriques. De plus, quand vous avez repéré un ennemi avec vos jumelles, il apparaît sous la forme d'un point brillant. La couleur de ce point

indique son degré de nervosité, selon qu'il vous a ou non repéré. Les objectifs de mission apparaissent également sous la forme de points bleus scintillants.

- Indicateur de furtivité : Vous indique la probabilité d'être repéré par des ennemis proches.
- Indicateur d'impact : Vous indique la direction du projectile qui vous a frappé.
- Boussole : Indique la direction à laquelle vous faites face.
- Barre de santé : Indique votre niveau de santé.
- Barre d'endurance : Indique votre taux actuel d'endurance. L'endurance sert à courir et à respirer sous l'eau.
- Gilet pare-balles : Indique votre niveau de protection. S'il descend à zéro, vous deviendrez vulnérable et commencerez à perdre de la santé en étant touché.
- Indicateur de munition : Indique la quantité de munitions encore disponible pour les modes d'attaque de votre arme actuelle.
- Indicateur de grenade : Indique le nombre et le type de grenades que vous avez préparées. Chaque type de grenade possède une icône spécifique.

#### *Multijoueur*

Pour avoir plus de détails sur le mode multijoueur, rendez-vous sur le site officiel de Far Cry : http://www.farcry-thegame.com

#### *Modes de jeu*

Far Cry possède trois modes de jeu multijoueur. Chaque mode a des exigences stratégiques différentes, qui sont particulièrement importantes pour les modes par équipe basés sur la classe.

#### *Modes de jeu multijoueur*

- FFA (Chacun pour soi) : Il n'y a pas d'équipes. Le joueur ayant fait le plus de victimes l'emporte.
- TDM (Match à mort en équipe) : Les équipes s'affrontent pour tuer et détruire au maximum. L'équipe ayant fait le plus de victimes l'emporte.
- Assaut : Une équipe doit attaquer une position défensive occupée par l'autre équipe.

#### *Rejoindre une équipe*

À partir de l'écran de sélection, vous pouvez choisir l'équipe que vous souhaitez rejoindre et aussi votre classe de personnage (selon le mode). Vous pouvez revenir à l'écran de sélection en cours de partie mais vous serez alors vulnérable aux attaques.

#### *Classes de personnages*

Les classes de personnages ne sont possibles que dans les modes Assaut. Dans ces modes, les joueurs

choisissent la classe de personnage et l'appartenance à une équipe dans l'écran de sélection avant d'entrer dans la partie.

#### *Classes de joueur*

camarades.

Troufion : Il s'agit du plus aguerri des soldats, équipé des meilleures armes. Cette classe convient idéalement au combat.

Sniper : La meilleure place pour le sniper est un endroit dissimulé, à l'écart de la bataille, d'où il peut utiliser son redoutable fusil Sniper pour protéger ses

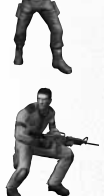

Soutien : Le soldat de la classe Soutien est très utile pour construire et réparer des bases. Il est équipé de trousses médicales pour soigner les blessés de votre équipe.

### COMMANDES PAR DÉFAUT

Il est également capable de détruire des bâtiments ennemis.

G et D signifient Gauche et Droite pour les boutons de la souris ou des touches en deux exemplaires telles que Maj ou Ctrl. BS signifie Bouton de la souris et MS mollette de la souris. Les autres touches sont désignées selon leur appellation habituelle sur un clavier AZERTY standard. La touche par défaut 2 est une touche de rechange qui n'a pas nécessairement d'assignation.

Certaines fonctionnalités ne sont peut-être pas encore prises en compte au moment de l'impression de ce manuel ou ne le seront jamais. Ces commandes ne sont pas incluses dans le manuel.

Les assignations de touches peuvent être changées à partir du menu Far Cry en sélectionnant Options> Commandes.

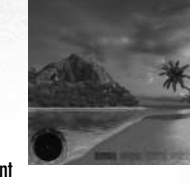

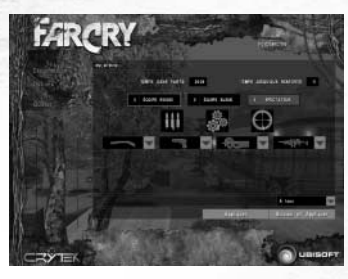

### **Touches**

#### *Commandes de mouvement*

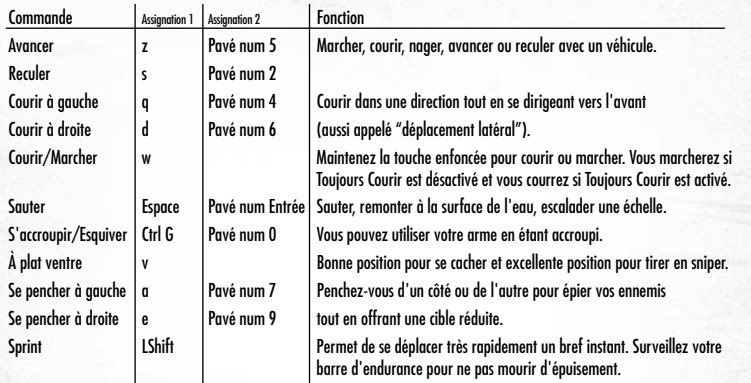

### *Commandes d'armes*

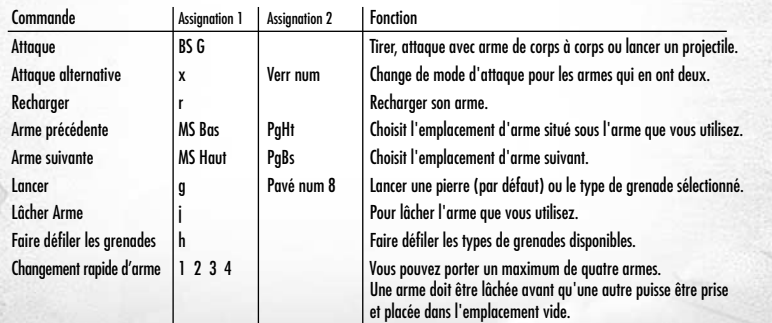

### *Commandes de vision*

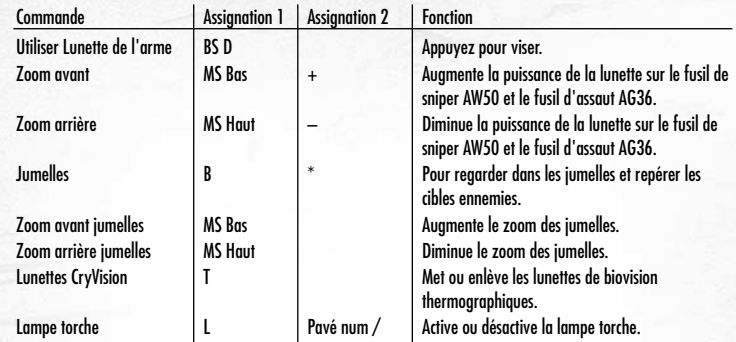

### *Commandes véhicule*

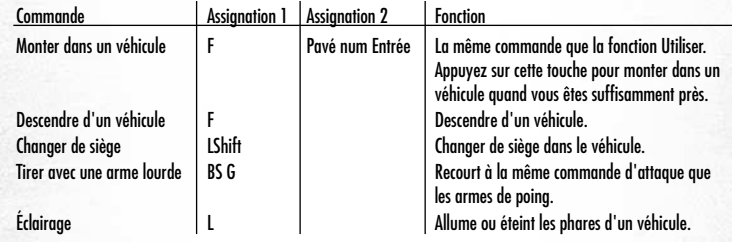

### *Commandes diverses*

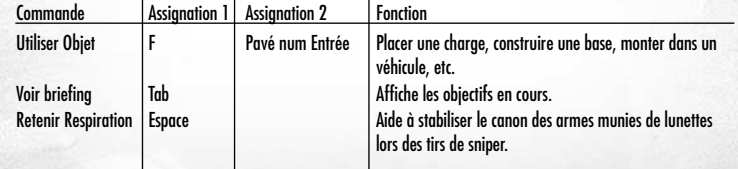

### *Commandes multijoueur*

现在

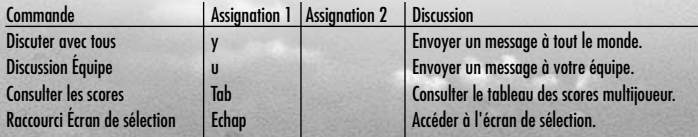

#### Passez au niveau supérieur dans Far Cry ! Rendez-vous sur le site http://www.farcry-thegame.com. Vous y découvrirez :

- De nouvelles cartes et des mods créés par la communauté.
- Des guides multijoueurs détaillés pour vous aider à profiter pleinement du jeu.
	- Des forums pour discuter de Far Cry avec les autres joueurs.
- Des compétitions régulières où vous pourrez montrer que vous êtes le meilleur.
- Les dernières news et infos, des screenshots, des fonds d'écran pour PC et bien plus encore.

#### **SUPPORT TECHNIQUE :**

Vous éprouvez des difficultés à installer ou à lancer un logiciel de notre gamme ? Voici les aides que nous vous proposons pour résoudre votre problème :

- Site Internet : http://support.ubisoft.fr
- Notre **guide de dépannage** "Avant toutes choses" vous permettra de vérifier que votre ordinateur est bien configuré pour jouer
- Trouvez la solution aux problèmes spécifiques à votre jeu dans nos **FAQ (Questions/Réponses)**
- Posez **vos questions** à nos techniciens
- Grâce à votre **messagerie Ubisoft**, bénéficiez des solutions les plus récentes
- Téléchargez les **dernières mises à jour (patches)**

Si vous n'avez **pas de connexion Internet**, vous pouvez contacter nos techniciens au 0.892.700.265 (0,34 Euros / mn) du lundi au samedi 9h00 – 21h00. Avant d'appeler, pensez bien à être devant votre écran pour que le technicien puisse vous guider plus facilement.

Pour les personnes n'ayant pas de connexion internet et résidantes au **Canada**, vous pouvez nous contacter au 1-866-824-6515 du lundi au vendredi 7h – 16h.

#### **ASTUCES, SOLUCES, CODES, INFORMATIONS :**

Vous recherchez des astuces – soluces pour progresser dans votre jeu ? Vous voulez être informé de notre actualité et de nos dates de sortie ?

- Téléphone : 0.892.70.50.30 (0,34 Euros / mn)
- **L'intégralité de nos astuces et les soluces complètes** de nos jeux sont répertoriées ici
- **Serveur vocal** accessible **24h sur 24** et 7 jours sur 7
- Parlez **en direct avec nos spécialistes jeux** : du lundi au vendredi 9h30-13h et 14h00-19h
- Site Internet : http://support.ubisoft.fr rubrique " Astuces Soluces "
- Consultez nos **aides de jeux** sur les nouveautés et les grands classiques
- Contactez nos **spécialistes jeux** par e-mail

# **GARANTIE**

Ubisoft a apporté à ce produit multimédia tout son savoir-faire en matière de loisirs interactifs pour vous (l'"Utilisateur") garantir une entière satisfaction et de nombreuses heures de divertissement.

Si toutefois, dans les cent quatre-vingts (180) jours suivant la date d'achat du produit multimédia ou tout autre délai de garantie plus long prévu par la législation applicable, celui-ci s'avérait défectueux dans des conditions normales d'utilisation, Ubisoft s'engage à procéder à un échange aux conditions définies ci-après.

Passé ce délai, Ubisoft accepte d'échanger le produit multimédia défectueux moyennant une participation forfaitaire de 15,24 Euros par produit multimédia.

Ubisoft offre un service de Support Technique dont les coordonnées sont indiquées dans le document du manuel relatif au Support Technique.

Pour que le produit multimédia défectueux puisse être échangé :

- 1) Prendre contact avec le Support Technique d'Ubisoft. Après avoir brièvement décrit le défaut dont le produit multimédia fait l'objet, un numéro d'accord de retour sera attribué à l'Utilisateur.
- 2) Retourner ce produit multimédia dans son emballage d'origine, accompagné de l'original de la preuve d'achat, d'une brève description du défaut rencontré et des coordonnées complètes de l'Utilisateur.

Si le délai de garantie est dépassé, joindre au pli un chèque ou un mandat postal de 15,24 Euros par produit multimédia, libellé à l'ordre d'Ubisoft.

Important :

- Il est conseillé de procéder à cet envoi par "Colissimo suivi" ou par lettre recommandée avec accusé de réception, au Support Technique.
- Aucun produit multimédia ne sera échangé s'il n'est pas accompagné de son numéro d'accord de retour et de sa preuve d'achat.
- L'Utilisateur reconnaît expressément que l'utilisation du produit multimédia est à ses propres risques.

Le produit multimédia est fourni en l'état et sans garantie autre que celle prévue plus haut. L'Utilisateur assume tous les frais de réparation et/ou correction du produit multimédia.

Dans les limites imposées par la loi, Ubisoft rejette toute garantie relative à la valeur marchande du produit multimédia, la satisfaction de l'Utilisateur ou son aptitude à répondre à une utilisation particulière.

L'Utilisateur assume tous risques liés à une perte de profits, perte de données, erreurs, perte d'informations commerciales ou autre résultant de la possession du produit multimédia ou de son utilisation.

Certaines législations ne permettant pas la limitation de garantie ci-dessus mentionnée, il est possible que celle-ci ne <sup>s</sup>'applique pas à l'Utilisateur.

# **PROPRIETE**

L'Utilisateur reconnaît que l'ensemble des droits relatifs à ce produit multimédia, à ses éléments, à l'emballage et au manuel de ce produit multimédia, ainsi que les droits relatifs à la marque, les droits d'auteur et copyrights sont la propriété d'Ubisoft ou de ses concédants et sont protégés par la réglementation française ou autres lois, traités et accords internationaux relatifs à la propriété intellectuelle. Toute documentation associée à ce produit multimédia ne peut être copiée, reproduite, traduite, ou transmise, en tout ou partie et quelle que soit la forme, sans le consentement préalable écrit d'Ubisoft.